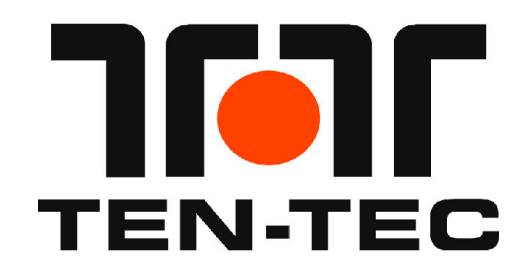

# **INSTALLING THE USB TO UART DRIVER FOR EAGLE STYLE INTERFACES (Eagle/Argonaut VI) README FIRST**

You will need a different set of drivers depending upon which firmware version you are running in the Radio (as of the date of this document, this specific USB to UART interface is used on the Eagle and the Argonaut VI, future radios may also use this driver as specified in their user manual).

If you are running Eagle or Argonaut Version 1 firmware, then proceed to the first process outlined below.

If you are running Eagle or Argonaut Version 2 firmware, then you will need to go to the process outlined on the following page.

All files mentioned in this document are located at the Model 599 section of the Transceiver Downloads web page on the TEN-TEC web site.

## **V1.xxx PROCESS – An Eagle or Argonaut VI running Version 1.xxx firmware**

Version 1.xx firmware for both the Eagle and the Argonaut VI use a driver that is compatible with Windows XP through Windows 7. EagleUSB32.exe and EagleUSB64.exe depending upon your operating system.

**----------------------------------------------------------------------------------------------------**

**Installing Version 1.xxx drivers on Windows XP through Windows 7** Follow the instructions in the link in the TEN-TEC website titled:

## **USB TO UART DRIVER INSTALLATION INSTRUCTIONS FOR WINDOWS XP, VISTA, AND WINDOWS 7 32-BIT AND 64-BIT**

This is the process that utilizes the self extracting driver installer EagleUSB32.exe or EagleUSB64.exe

#### **---------------------------------------------------------------------------------------------------- Installing Version 1.xxx drivers on Windows 8**

Whereas the driver used for Version 1.xxx firmware is not WHQL certified to work with Windows 8/8.1, it can be utilized on 8/8.1. You will need to disable driver signing in order to install it. First, follow the steps in the link in the TEN-TEC website titled:

### **Disabling Driver Signature Enforcement on Windows 8**

THEN can follow the instructions listed above for the Windows XP through Windows 7, using EagleUSB64.exe.

## **V2.xxx PROCESS – An Eagle or Argonaut VI running Version 2.xxx firmware**

Version 2.xxx firmware for both the Eagle and the Argonaut VI use a driver that is compatible with Windows XP, Windows 7 32 and 64 bit. The driver is a WHQL certified driver that is certified by Microsoft to work in Windows 8 and 8.1. Follow the instructions in the link in the TEN-TEC website titled:

## **USB TO UART DRIVER INSTALLATION INSTRUCTIONS FOR EAGLE FIRMWARE VERSION 2.XXX**

## **Bootloader Versions and compatibility:**

The Bootloader is the code programmed into the radio that allows you to update the radio firmware version. It requires a special button press sequence to run the radio in Bootloader mode or else the radio will run the installed firmware. The bootloader shipped with the radio also requires the same USB to UART interface as the radio version it shipped with.

For Example: If you are running a radio that shipped from the factory with a Version 1.xxx firmware, then it has a bootloader that is compatible with the Windows XP and Windows 7 driver.

This means that if you want to update the firmware, you need to ensure that you have the USB to UART driver installed for Version 1.xxx firmware on the PC.

Likewise, if you want to update the firmware on a radio that was shipped from the factor with a Version 2.xxx firmware, then you will need to ensure that you have the USB to UART driver installed for Version 2.xxx firmware on the PC.

## **Future Versions:**

In time, new firmware versions will be available. There will not be any more firmware updates made to the Eagle or Argonaut VI Version 1.xxx firmware. All subsequent Eagle or Argonaut VI firmware updates will be made in Version 2.xxx.

This means, when you start with a radio running Version 1.xxx firmware, you first have to ensure that your Version 1.xxx compatible drivers are installed (See first process in this document). Then, when you perform the update to Version 2.xxx, before you can communicate with the rig using your favorite CAT program, you will need to install the drivers for Version 2.xxx firmware. (See the second process in this document).

Once a driver version has been installed on a given computer, it will work for both the Eagle and the Argonaut VI using the same lineage of driver interface. You do NOT need to install it again for the second rig.

e.g. once you install the V2.xxx compatible driver on Windows 8 for the Eagle, you do not need to update the driver or re-install it when you connect an Argonaut VI running V2.xxx firmware.

One more wrinkle. If you have an Argonaut VI and an Eagle, and one is a Version 1.xxx and the other is a Version 2.xxx, then you will have to install BOTH driver types. Follow the processes above, one for the rig with Version 1.xxx and also follow the other process for the rig with Version 2.xxx firmware.